## **Aula 2**

2.1. Faça uma aplicação, que utilizando um botão de comando e dois botões de opção, ordene uma sequência de três valores, existente na folha de cálculo, por ordem ascendente ou descendente conforme o botão de opção seleccionado.

Grave também duas macros que ordenem a mesma sequência, uma por ordem ascendente (com tecla de atalho Ctrl+Shift+A) e outra por ordem descendente (com tecla de atalho Ctrl+Shift+D).

Insira um novo botão de comando que implemente as ordenações anteriores, utilizando cada uma das macros gravadas e de acordo com o botão de opção seleccionado.

Exemplo:

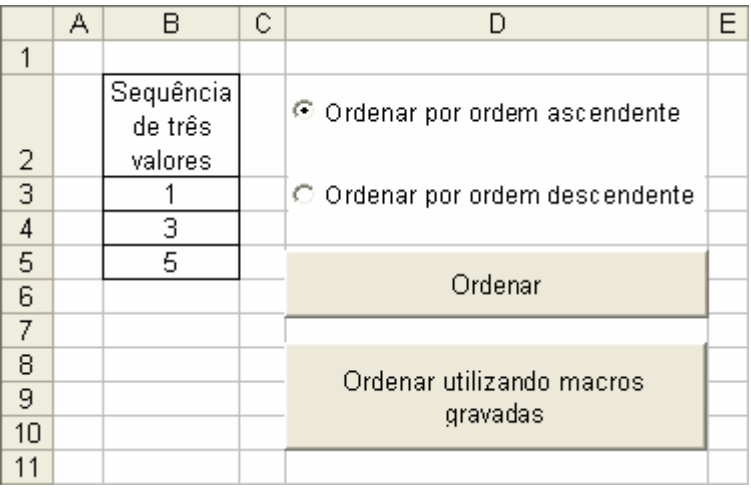

2.2. Exercício complementar para ser resolvido extra aula

Sendo dado o momento de partida (horas e minutos) de um avião e a duração do voo (horas e minutos) pretende-se saber o momento de chegada (horas e minutos), que pode ser no mesmo dia ou no dia seguinte. Faça uma aplicação com um botão que efectue o cálculo anterior e com outro botão que limpe todos os dados de entrada e de saída. Na folha de calculo valide as entradas de modo que as horas variem de 0 a 23 e os minutos de 0 a 59.

Exemplo:

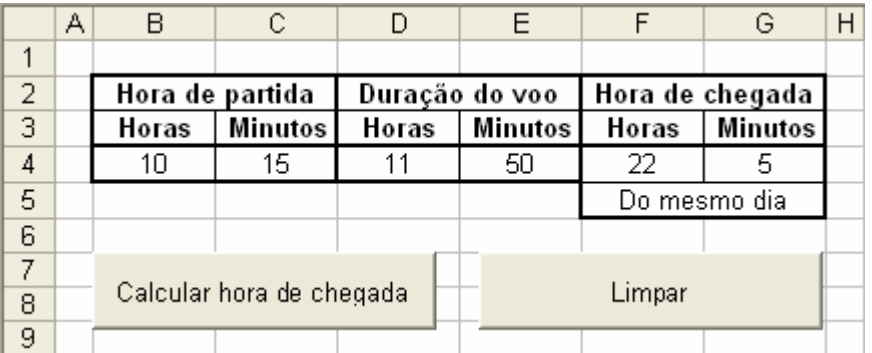